## **Example of Marywood Portal Ordering**

- 1. Go to www.pdqprint.com
- 2. Click on "customer login" at the top or below the scrolling image
- 3. At the login screen enter your user name and password. If you do not already have a user name and password, (*do NOT use Create an Account*) for correct billing purposes please contact dedra@pdgprint.com to have one setup. You will receive a user name and temporary password. The first time you login please click on user profile on the left side to change your password.

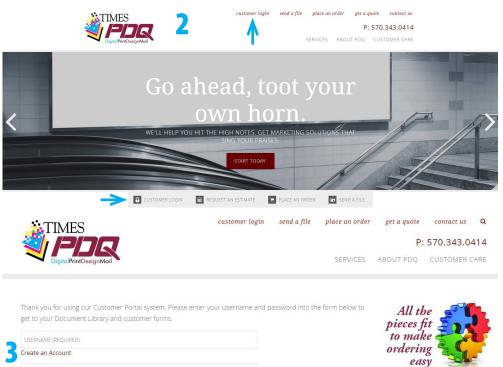

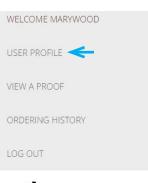

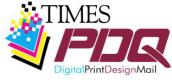

The online portal is provided by Times PDQ for your ordering convenience.

570,800,5241

4. Scrolling down are predetermined ordering items. If what you need is not listed, please choose New Order. This example with use Black & White Copies.

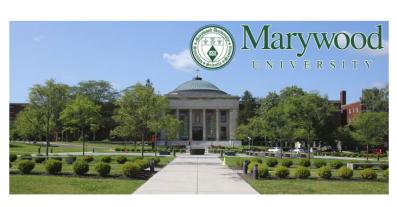

Select from the item menu below to place your order.

Please note a 17-digit department budget number is required for ordering. Multiple items using the same department budget number can be on the same order. Different department budget numbers must be ordered separately.

For questions about an order please email amyw@timesprinting.net.

Marywood Catalog

Q search.

Marywood Catalog

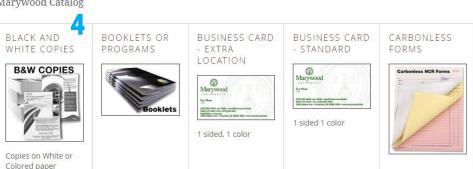

## Example of Marywood Portal Ordering continued

- 5. Enter the job information in the fields. Fields that require information to place the order are marked with "\*required". Fields are either manual entry, dropdown choices or radio options. For dropdown lists, what is seen in the dropdown window is the option being chosen. Radio options are left unchecked if not wanted or checked for the choice desired.
- 6. Hard copy or file upload must be chosen. When supplying a hard copy, please print out this order form, attach to the hard copy and take the hard copy to the Printshop for pickup.
- 7. Click ADD TO CART button to add the order to the cart. You will be able to review the order before final submission.

## Black and White Copies

Marywood Catalog

Special Instruction: additional information needed for the job

h

Hard copy or file upload \* REQUIRED

No file selected

ADD TO CART

Click or drag here to add

File upload

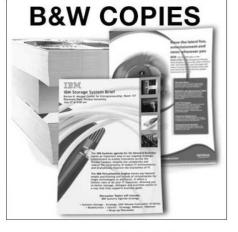

5

Black and white copies (text and images are black only) on standard weight white or colored paper (note colored paper is an additional charge). Standard copy jobs ordered by noon can be ready after noon the next business day, when requested.

To estimate price multiple the finished quantity by the number of original pages then multiple that total by the copy prices (see paper size).

Copy jobs requiring binding, drilling, large quantities (over 1000), or hand sorting/reducing will require additional time and may incur additional charges.

| N/A                                                                                                    |
|----------------------------------------------------------------------------------------------------|
| 0 Inventory                                                                                            |
| Quantity * REQUIRED                                                                                    |
|                                                                                                    |
| Job Name * REQUIRED                                                                                    |
|                                                                                                    |
| Number of Original Pages<br>* REQUIRED                                                                 |
|                                                                                                    |
| Single or Double Sided * REQUIRED<br>Single Sided<br>Double Sided                                      |
| Paper Size * REQUIRED                                                                                  |
| 8.5X11, LETTER SIZE: \$0.04 PER C 🔻                                                                    |
| Paper Weight * REQUIRED                                                                                |
| STANDARD WEIGHT                                                                                        |
| Paper Color * REQUIRED                                                                                 |
| WHITE                                                                                                  |
| Collate * REQUIRED                                                                                     |
| COLLATE INTO SETS                                                                                      |
| Staple (additional cost) * REQUIRED                                                                    |
| NO STAPLING                                                                                            |
| Cutting: indicate final size; leave<br>blank if no cutting is needed                                   |
|                                                                                                    |
| Folding (additional cost)<br>* REQUIRED                                                                |
| NO FOLDING                                                                                             |
| Covers (additional cost) Back Cover, Blank Back Cover, Printed Front Cover, Blank Front Cover, Printed |
| Cover Stock: indicate type of stock<br>for cover                                                       |
|                                                                                                    |
| Binding (additional cost &<br>turnaround time)<br>Plastic Comb Binding                                 |
| <ul> <li>Wire Spiral Binding</li> <li>Drilling (additional cost; may</li> </ul>                        |
| require additional turnaround time<br>based on quantity)                                               |
| <ul> <li>3-Hole Drill, Left Side</li> <li>3-Hole Drill, Top</li> </ul>                                 |
| Confidential - Test <ul> <li>Mark Confidential</li> </ul>                                              |

- 8. The image to the left is what the order looks like in the cart. Please review the information to be sure it is correct. Click the MODIFY button if any changes are needed.
- 9. If there are additional orders for the same budget number, click the **CONTINUE SHOPPING button to** order additional items.
- 10. User's specific information will automatically appear in the boxes shown to the left.
- 11. Budget # will either autopopulate or need to be chosen from a dropdown list.
- 12. Due Date is required. Please allow a minimum of 1 day for copy jobs. Some items and choices may require additional time.
- 13. Order & Proof Approval: PLEASE review all order information and online proofs.
- 14. Click send to submit order.

Proof & Order Approval \* REQUIRED

Please review all order information & ONLINE PROOFS

Please provide additional details about your job in the field below

Select from the item menu below to place your order.

Please note a 17-digit department budget number is required for ordering.

Multiple items using the same department budget number can be on the same order. Different department budget numbers must be ordered separately.

8

For questions about an order please email amyw@timesprinting.net.

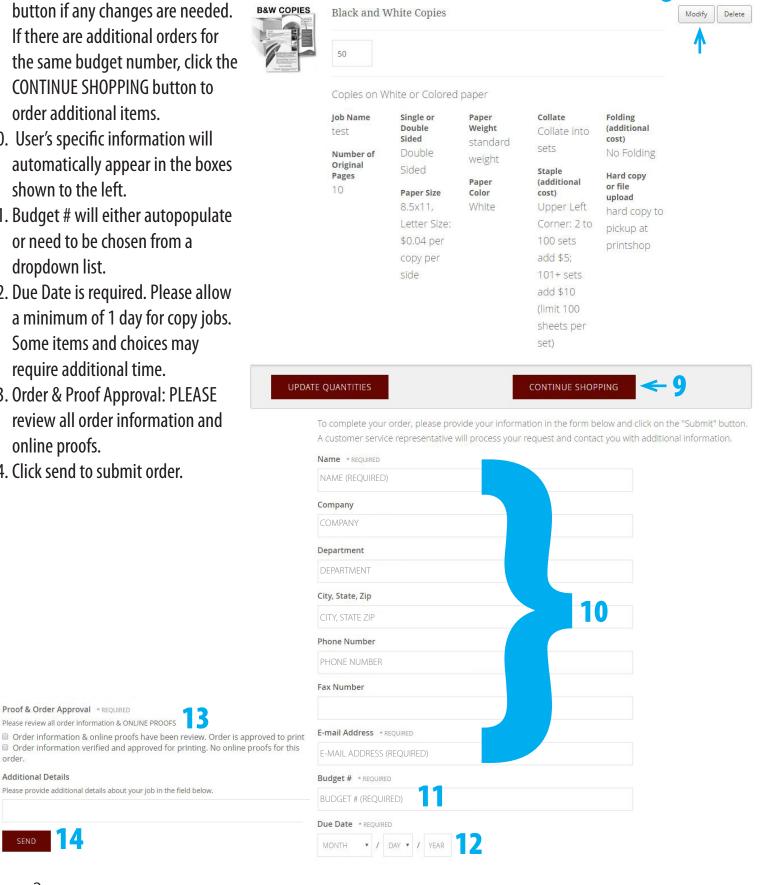

Page 3

order

Additional Details